## **How to use the Uber App**

**1**

**2**

**3**

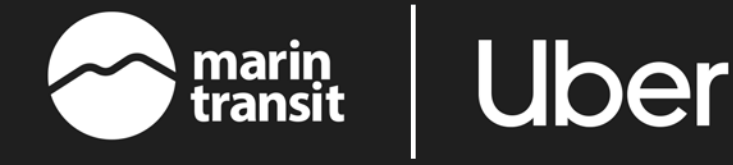

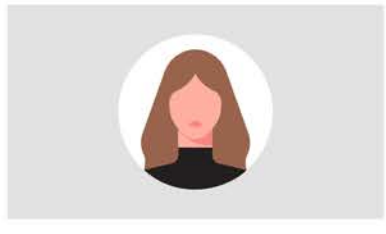

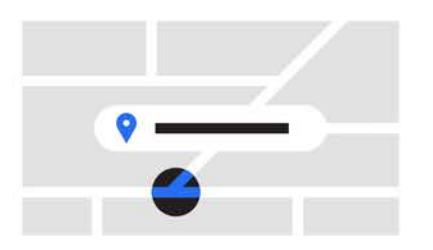

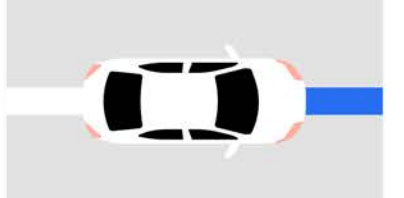

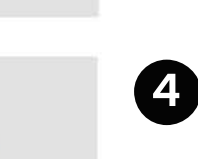

### **Create an account**

All you need is an email address and phone number. You can request a ride from your browser or from the Uber app. To download the app, go to the App Store or Google Play.

#### **Enter your destination**

Open the app and enter where you're going in the **Where to**? box. Select your service type. Tap to confirm your pickup location and select your service type. tap **Confirm** again to be matched to a driver nearby.

#### **Meet your driver**

You can track their arrival on the map. When they're a few minutes away, wait for them at your pickup location.

#### **Check your ride**

Every time you take a trip with Uber, please make sure you're getting into the right car with the right driver by matching the license plate, car make and model, and driver photo with what's provided in your app.

# **5**

**6**

#### **Sit back and relax**

When you arrive, payment is easy. Use a valid form of payment like credit card, debit card, or Uber Cash.

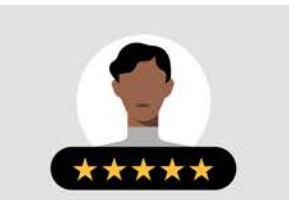

### **Rate your trip**

Let us know how your trip went. You can also give your driver a compliment or add a tip in the app.